# **MANUEL D' UTILISATION SMARTBRACELET X097 – X3**

## **1. VUE GÉNÉRALE E BOUTONS:**

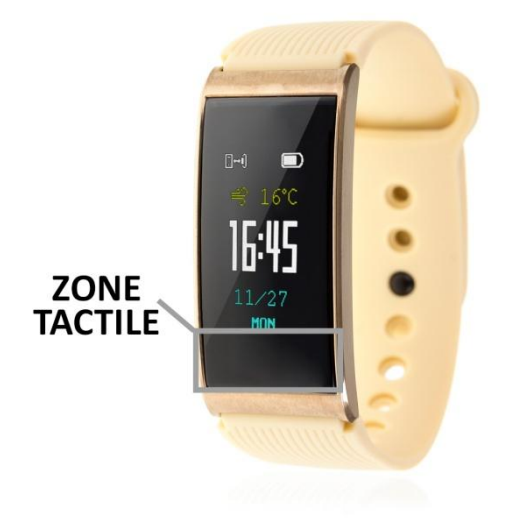

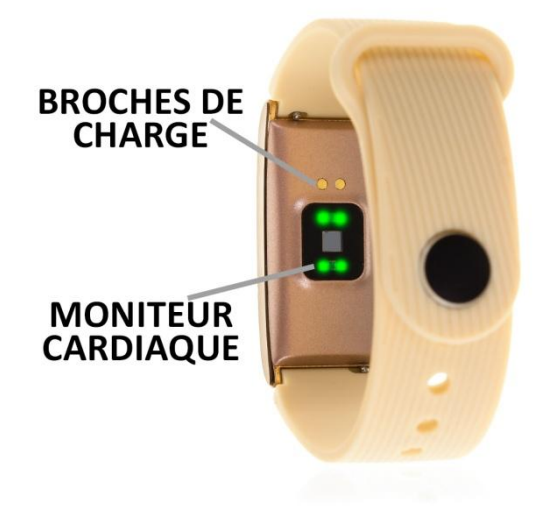

## **2. AVANT LE PRÈMIERE UTILISATION**

- Les fonctions peuvent changer en fonction des mises à jour logicielles futures.
- Chargez la batterie pendant au moins deux heures avant la première utilisation.
- Allumer l'appareil: appuyer quelques secondes sur l'écran tactile.
- Faites défiler les menus: Maintenez brièvement la touche tactile enfoncée.
- Entrez dans un menu: Appuyez longuement sur le pavé tactile et maintenez-le enfoncé.

Pour recharger le bracelet, placez le chargeur sur les broches de charge de la montre et connectez le câble à un port USB ou à un adaptateur mural.

- **3. TÉLÉCHARGER ET CONNECTER LE LOGICIEL DE SYNCHRONISATION À VOTRE SMARTPHONE**
- 1. Cherchez l'application gratuite "Glory Fit"dans l'App Store ou Google Play. 2
- 2. Ouvrez l'application et allez dans "Mine"  $\rightarrow$  Add Device", cherchez votre bracelet et sélectionnez-le.
- 3. Votre bracelet serait déjà connecté au smartphone. Vos données smartwatch seront synchronisées avec l'application.

## **4. FONTIONS:**

- **Podomètre:** Déplacez vos bras régulièrement en marchant, et le podomètre comptera les pas.
- **Distance parcourue:** Le bracelet indiquera la distance parcourue en kilomètres**.**
- **Calories brûlées.**
- **Moniteur cardiaque**: Le bracelet mesure votre fréquence cardiaque et affiche le résultat mesuré à l'écran.
- **Tension artérielle:** Le brassard mesure la tension artérielle et affiche les valeurs mesurées à l'écran.
- **Entraînement:** cette fonction offre deux modes sportifs, le saut à la corde et la natation, où vous pouvez faire des séances de chaque sport et enregistrer les sauts et les coups que vous avez donnés respectivement.

Chacune de ces applications sera étendue en utilisant l'application:

• **Podomètre:** dans l'onglet "Aujourd'hui" de l'application, dans la sous-section "Sport" vous pouvez voir les étapes que vous avez prises, l'objectif d'exercice que vous avez défini et le pourcentage de celui-ci a été atteint. Si vous cliquez sur la zone supérieure, où les étapes sont indiquées, vous pourrez accéder à un graphique journalier ou hebdomadaire des étapes données (si vous cliquez sur l'icône calendrier dans le coin supérieur droit, vous pourrez sélectionner le jour où vous voulez voir les données pour ce jour et cette semaine).

Sur l'onglet principal, vous verrez plusieurs icônes sportives: marche, course, saut et natation. Dans les sections Sauter au combat et nager, vous pouvez voir les données qui ont été sauvegardées grâce aux sessions créées dans la fonction "Formation" du bracelet.

- **Moniteur de sommeil:** Dans le même onglet, dans la section "Sommeil" (icône Lune), vous pourrez voir le nombre total d'heures que vous avez dormi, le nombre d'heures que vous avez dormi et le nombre d'heures de sommeil profond et de sommeil léger.
- Vous pouvez accéder aux graphiques quotidiens et hebdomadaires de toutes les données précédentes en cliquant sur la zone supérieure de l'écran principal (si vous cliquez sur l'icône du calendrier dans le coin supérieur droit, vous pouvez sélectionner le jour où vous souhaitez afficher les données pour ce jour et cette semaine).
- **Fréquence cardiaque:** Si vous sélectionnez cette option dans la section "Aujourd'hui", un bouton "Démarrer" apparaîtra. Si vous appuyez dessus, la fréquence du pouls sera mesurée en temps réel. Pendant la mesure des impulsions, un graphique avec les valeurs mesurées est créé. Il indiquera également les valeurs maximales, minimales et moyennes mesurées. Lorsque vous arrêtez la session de mesure en revenant à la page principale et en cliquant sur l'icône dans le coin supérieur droit du graphique, vous verrez les valeurs maximum, minimum et moyenne de chaque session sauvegardée. Si vous cliquez sur la page principale dans la zone supérieure, où les frappes mesurées apparaissent, vous verrez un graphique avec les dernières valeurs mesurées de chaque session**.**
- **Tension artérielle:** Si vous appuyez sur "Démarrer" dans la sous-section "Tension artérielle", vous pouvez commencer la mesure. Lorsque vous commencez à mesurer, l'interface change et la mesure commence et vous pouvez également voir l'historique du jour en cours indiquant l'heure à laquelle la mesure a été effectuée et la valeur résultante. Sur la page d'accueil, si vous cliquez sur la zone supérieure où la dernière valeur mesurée est affichée, un graphique avec les valeurs obtenues s'affiche. Vous pouvez consulter les graphiques des autres jours en cliquant sur l'icône du calendrier dans le coin supérieur droit.
- **Autres fonctions:** 
	- Notifications à distance: Le bracelet vous avertira lorsque vous recevrez une notification sur le smartphone synchronisé.
	- Prise de vue à distance de l'appareil photo du téléphone: Vous pouvez prendre des photos en déplaçant le bracelet.
	- Alarmes: Vous pouvez configurer jusqu' à trois alarmes.
	- Contrôle sédentaire: Réglez un intervalle de temps et le bracelet vous avertira de bouger.

Vous pouvez configurer toutes ces fonctions dans l'onglet "Intelligence" de l'application.

## **5. FONCTIONS SUPPLÉMENTAIRES:**

La première fois que vous installez l'application et que vous connectez l'horloge (via l'application), des alertes d'accès aux appels, SMS, etc. seront affichées. Vous devez cliquer sur "Autoriser" pour avoir toutes les fonctionnalités du bracelet.

Permettre l'accès aux notifications d'application Glory Fit pour une notification correcte des applications Whatsapp, WeChat, etc. sur le bracelet.

Sur les appareils Android, vous devez autoriser l'accès aux notifications pour pouvoir les recevoir sur le smartwatch. Pour ce faire, saisissez les paramètres du téléphone et trouvez une section dans laquelle vous pouvez configurer les notifications (varie selon la marque du terminal utilisé). Une fois sur place, un gestionnaire de notification apparaîtra avec les applications existantes sur votre téléphone. Trouvez l'application "Glory Fit" et activez l'option "Autoriser les notifications".

## **6. RÉSOLUTION DE PROBLÈMES COMMUNS:**

- Impossible de l'allumer: La batterie peut être trop faible, essayez de la charger.
- Mise hors tension automatique: La batterie est faible, réglez la sur charge.
- Temps d'utilisation trop court: La batterie n'est pas chargée correctement.

## **7. ALERTES:**

- Porter bracelet et accessoires pour Smartphone.
- Rebranchez le Bluetooth s'il est déconnecté occasionnellement.